# **HighPoint RR2720A RAID Controller Linux Ubuntu Installation Guide**

Copyright © 2023 HighPoint Technologies, Inc.

All rights reserved.

Last updated on April 03, 2023

# **Table of Contents**

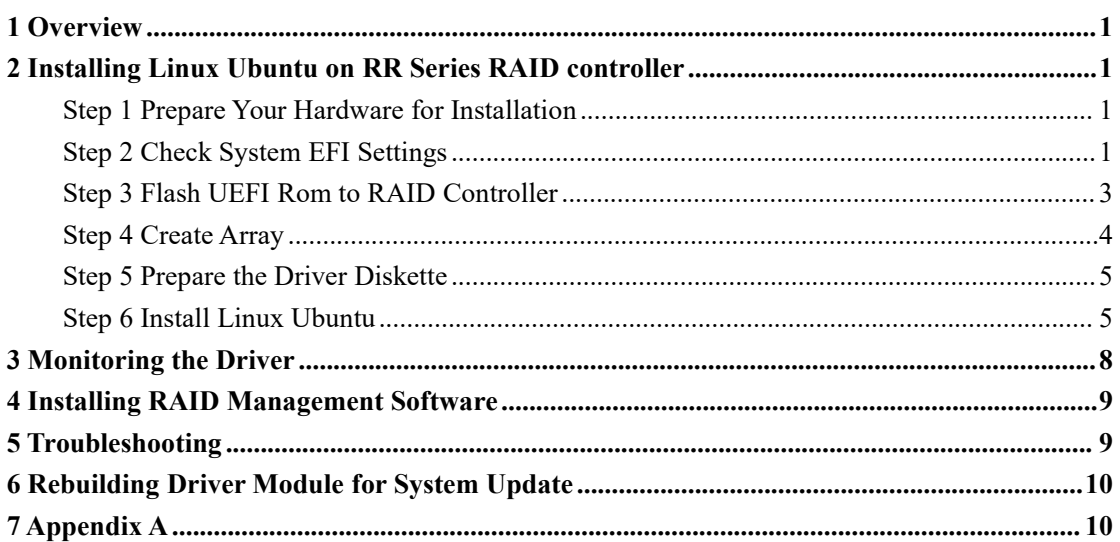

# <span id="page-2-0"></span>**1 Overview**

The purpose of this document is to provide clear instructions on how to install Linux Ubuntu on the RR Series RAID controller.

- $\Diamond$  Supported system: Ubuntu 20.04/20.04.1/20.04.2.0/20.04.3/20.04.4/20.04.5/20.10/ 22.04/22.04.1/22.10
- $\diamond$  Supported controller: RR2720A

# <span id="page-2-1"></span>**2 Installing Linux Ubuntu on Series RAID controller**

If you would like to install Linux Ubuntu onto drives attached to RR Series RAID controller, please perform the following operations:

### <span id="page-2-2"></span>**Step 1 Prepare Your Hardware for Installation**

After you attach your hard disks to RAID controller, you can use **EFI Utility** to configure your hard disks as RAID arrays, or just use them as single disks.

Before installation, you must remove all the Hard disks, which are not physically attached to RAID controller, from your system.

#### **Note**

**RAID Controller support EFI boot.** If you have other SCSI adapters installed, you must make sure the RR Series controller EFI will be loaded firstly. If not, try to move it to another PCI slot. Otherwise you may be unable to boot up your system.

### <span id="page-2-3"></span>**Step 2 Check System EFI Settings**

In your system EFI SETUP menu, change **Boot Sequence** in such a way that the system will first boot from **EFI** CDROM or **EFI** a Bootable USB drive, after you finish installation, set RR Series RAID as the first boot device to boot up the system.Refer to your motherboard EFI manual to see how to set boot sequence.

1. Set UEFI setting with SuperMicro X11DPi-NT motherboard as an example.

a. "**Advanced->PCIe/PCI/PnP Configuration->CPUSlot PCI-E OPROM**" to "**EFI**". Suppose RAID Controller is connected to motherboard CPU1 Slot 2 PCI-E X16, then you should set "CPU1 Slot 2 PCI-E X16 OPROM" to "EFI";

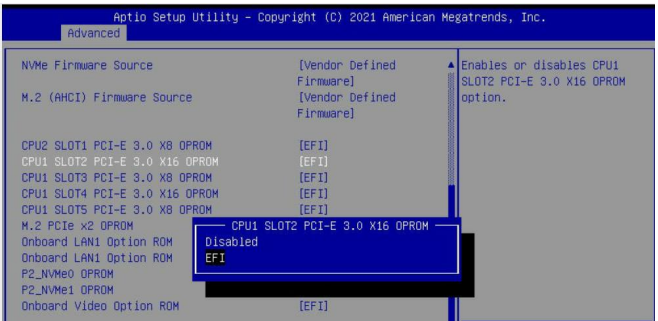

b. Disable "Secure Boot", set "Attempt Secure Boot" to "Disabled".

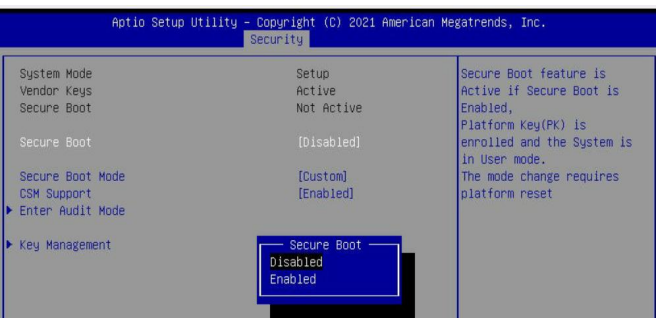

- 2. Set UEFI setting with GA-X570 AORUS MASTER motherboard as an example.
	- a. Set " Boot->CSM Support " to "Enabled";

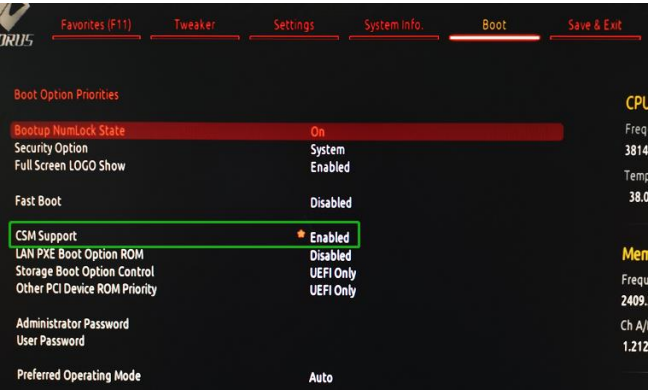

b. And" Boot-> Storage Boot Option Control " to "UEFI Only";

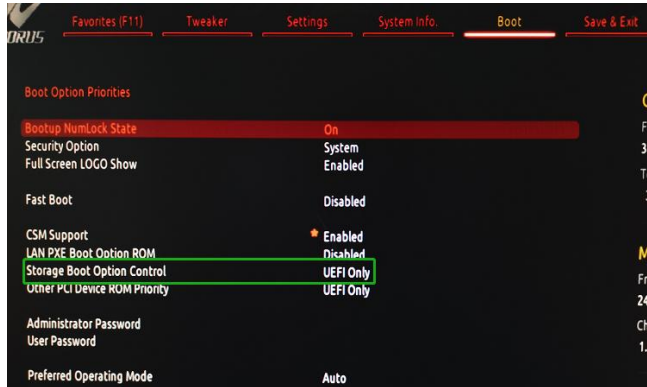

- 3. Set UEFI setting with ASUS PRIME X299 -DELUXE motherboard as an example:
	- a. Set "Boot from Storage Devices" to "UEFI driver first";

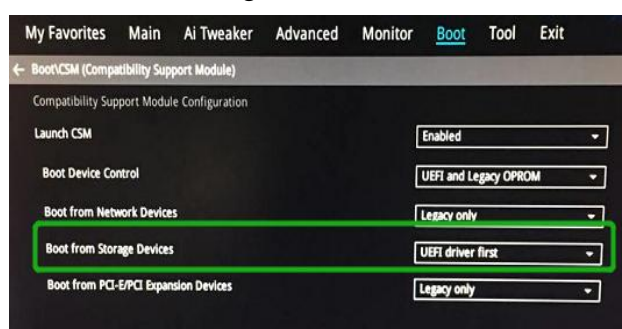

b. And "Boot Device Control" to "UEFI Only" or "UEFI and Legacy OPROM";

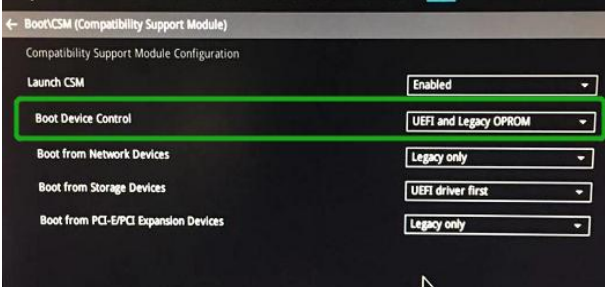

c. Set "OS Type" to "Other OS".

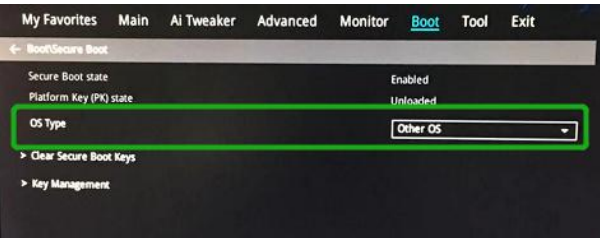

### <span id="page-4-0"></span>**Step 3 Flash UEFI Rom to RAID Controller**

For Example RR2720A:

*Note*:*Make sure your USB flash partition format is FAT32.*

- a. Unzip RR2720A UEFI package to root dir(/) of a USB flash drive, and insert the USB flash drive to the motherboard;
- b. Booting from the UEFI USB flash and enter the UEFI environment;

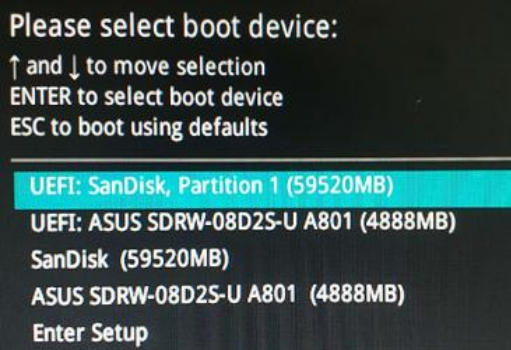

c. Command with "rr2720.nsh", flash UEFI rom to RR2720A Controller and reboot;

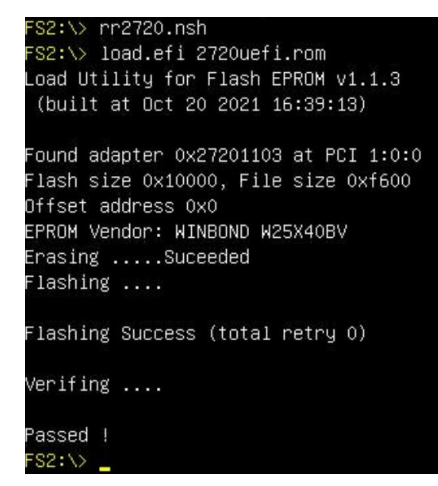

### <span id="page-5-0"></span>**Step 4 Create Array**

- a. Attach two hard disks to RR2720A Controller;
- b. Boot, enter the motherboard's Boot List and select start from UEFI USB flash:

```
Boot Override
UEFI: USB, Partition 1
(B97/DO/FO) UEFI PXE: IPv4 Intel(R) I350 Gigabit Network
Connection(MAC:3cecef40a1dc)
```
c. Command "ArrayCreate.efi" to enter the Utility:

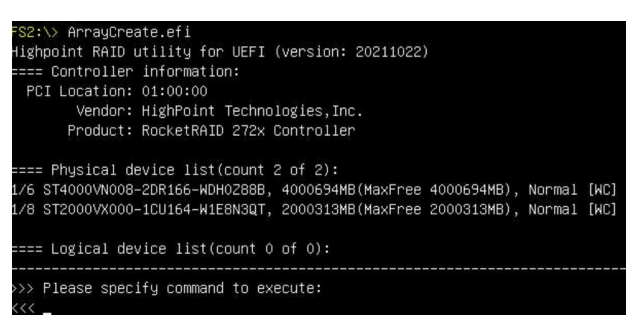

d. Command "create RAID0".

Create RAID0 array with all disks and with maximum capacity.

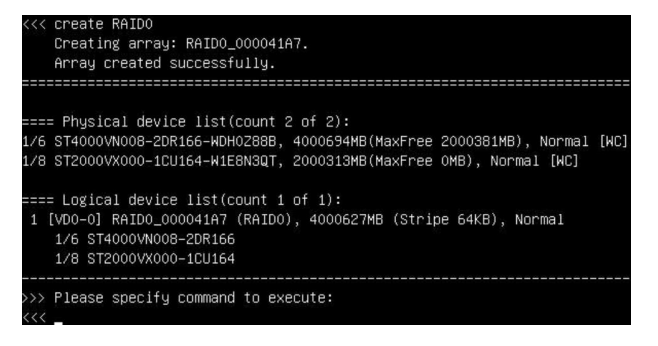

- e. Command "exit";
- f. For more command usages, refer to [Appendix](#page-11-1) A.

# <span id="page-6-0"></span>**Step 5 Prepare the Driver Diskette**

Extract **RR272x** 1x ubuntuxx.xx.x x86 64 vx.xx.xx xx xx xx.tar.gz to top(/) directory of an USB flash drive. It will look like:

```
root@test:/home# tar zxvf RR272x_1x_ubuntu22.10_x86_64_v1.10.19_23_02_27.tar.gz
hptdd/
nptdd/install.sh<br>hptdd/install.sh<br>hptdd/boot/
hptdd/boot/rr272x_1x5.19.0-21-genericx86_64.ko.gz
hptdd/postinst.sh
hptdd/preinst.sh
hptdd/postinst2.sh
hptdd/readme.txt
```
### <span id="page-6-1"></span>**Step 6 Install Linux Ubuntu**

For Example: Ubuntu20.04.5 Server

- **a. Before you do the following, verify the status ofyour network environment. To ensure a proper installation, it is recommended to disconnect the network and install the system in a network less environment.**
- b. Insert the USB flash drive to the target system.
- c. Booting from Bootable USB drive (EFI mode).
- d. When the following window appears during the installation process

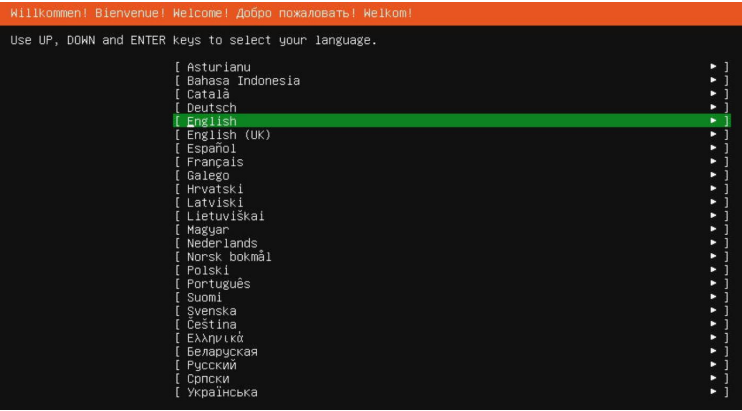

Press **ALT+F2** to switch to the shell on console 2 and press **ENTER** to activate this console.

If you use Ubuntu Desktop, please press **CTRL+ALT+F2** to switch to the shell on console 2 and press **ENTER** to activate this console.

#### **Ubuntu login: ubuntu**

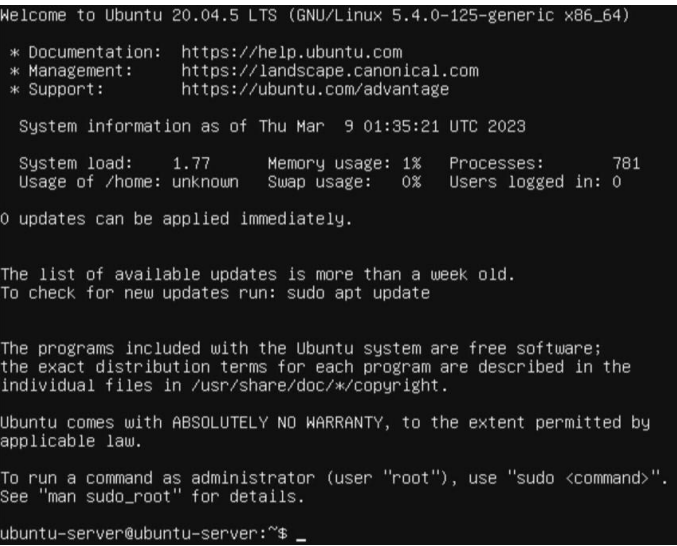

And then execute following commands to copy the driver contents:

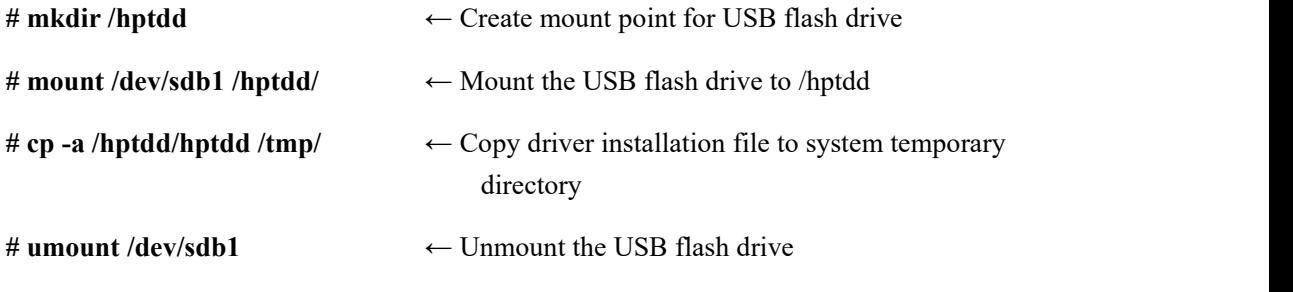

root@ubuntu–server:/home/ubuntu–server# mkdir /hptdd root@ubuntu-server:/home/ubuntu-server# mount /dev/sdb1 /hptdd/ root@ubuntu–server:/home/ubuntu–server# cp –a /hptdd/hptdd/ /tmp/ root@ubuntu-server:/home/ubuntu-server# umount /dev/sdb1

When the USB flash drive is unmounted, please unplug the USB flash drive from the mainboard. And then execute following command to install driver to install the Linux Ubuntu.

**# sh /tmp/hptdd/preinst.sh** ← Load RR2720A driver.

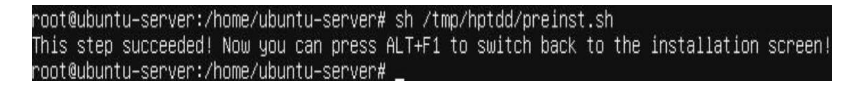

- e. Then press **ALT+F1** to switch back to installation screen and continue the installation as usual**.**
- f. When the screen shows that "install complete".

|                                                                                                    | Finished install! -                                                                                            |
|----------------------------------------------------------------------------------------------------|----------------------------------------------------------------------------------------------------|
| installing system<br>curtin command install                                                                                                    |                                                                                                    |
| preparing for installation                                                                                                    |                                                                                                    |
| configuring storage                                                                                                    |                                                                                                    |
| running 'curtin block-meta simple'                                                                                                    |                                                                                                    |
| curtin command block-metal                                                                                                    |                                                                                                    |
| removing previous storage devices                                                                                                    |                                                                                                    |
| configuring disk: disk-hotblock10n0o                                                                                                    |                                                                                                    |
| configuring partition: partition-0                                                                                                    |                                                                                                    |
| configuring format: format-0                                                                                                    |                                                                                                    |
| configuring partition: partition-1                                                                                                    |                                                                                                    |
| configuring format: format-1                                                                                                    |                                                                                                    |
| configuring partition: partition-2                                                                                                    |                                                                                                    |
| configuring lym_volgroup: lym_volgroup-0                                                                                                    |                                                                                                    |
| configuring lvm_partition: lvm_partition-0                                                                                                    |                                                                                                    |
| configuring format: format-2                                                                                                    |                                                                                                    |
| configuring mount: mount-2                                                                                                    |                                                                                                    |
| configuring mount: mount-1<br>configuring mount: mount-0                                                                                                  |                                                                                                    |
| uriting install sources to disk                                                                                                    |                                                                                                    |
| running 'curtin extract'                                                                                                    |                                                                                                    |
| curtin command extract                                                                                                    |                                                                                                    |
| acquiring and extracting image from cp:///media/filesystem                                                                                                |                                                                                                    |
| configuring installed system                                                                                                    |                                                                                                    |
| running '/snap/bin/subiquity.subiquity-configure-run'<br>running '/snap/bin/subiquity.subiquity-configure-apt /snap/subiquity/1966/usr/bin/python3 false' |                                                                                                    |
|                                                                                                    |                                                                                                    |
| curtin command apt-config                                                                                                    |                                                                                                    |
| curtin command in-target                                                                                                    |                                                                                                    |
| running 'curtin curthooks'<br>curtin command curthooks<br>configuring apt configuring apt                                                                 |                                                                                                    |
|                                                                                                    |                                                                                                    |
|                                                                                                    |                                                                                                    |
| installing missing packages                                                                                                    | Installing packages on target system: ['efibootmgr', 'grub-efi-amd64', 'grub-efi-amd64-signed', 'shim-signed'] |
| configuring iscsi service                                                                                                    |                                                                                                    |
| configuring raid (mdadm) service                                                                                                    |                                                                                                    |
| installing kernel                                                                                                    |                                                                                                    |
| setting up swap                                                                                                    |                                                                                                    |
| apply networking config                                                                                                    |                                                                                                    |
| uriting etc/fstab                                                                                                    |                                                                                                    |
| configuring multipath                                                                                                    |                                                                                                    |
| updating packages on target system                                                                                                    |                                                                                                    |
| configuring pollinate user-agent on target                                                                                                    |                                                                                                    |
| updating initramfs configuration                                                                                                    |                                                                                                    |
| configuring target system bootloader                                                                                                    |                                                                                                    |
| installing grub to target devices                                                                                                    |                                                                                                    |
| finalizing installation                                                                                                    |                                                                                                    |
| running 'curtin hook'<br>curtin command hook                                                                                                    |                                                                                                    |
| executing late commands                                                                                                    |                                                                                                    |
| final system configuration                                                                                                    |                                                                                                    |
| configuring cloud-init                                                                                                    |                                                                                                    |
| restoring apt configuration                                                                                                    |                                                                                                    |
|                                                                                                    |                                                                                                    |
|                                                                                                    |                                                                                                    |
|                                                                                                    |                                                                                                    |
|                                                                                                    | [ View full log ]                                                                                              |

press **ALT+F2** to the shell and type the following commands:

If you use Ubuntu20.04.5 desktop, When the installation prompts "Installation Complete", don't click Restart Now . please press **CTRL+ALT+F2** and execute following commands.

**# sh /tmp/hptdd/postinst.sh** ← Install RR2720A driver.

A message will be displayed that the driver has been installed successfully.

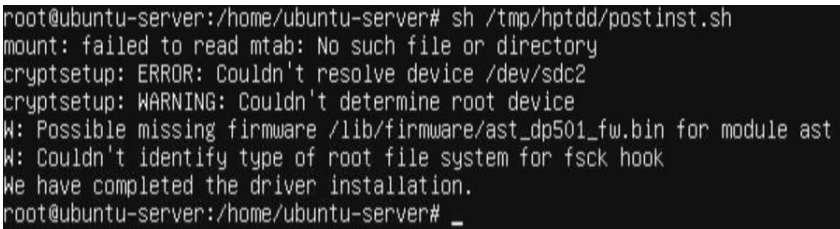

- g. Press **ALT+F1** and press **Reboot Now** to finish the installation.
- h. If you want to boot from another kernel, please install the RR Series opensource driver after entering the system.
- **i.** Restart to enter the system**, please connect to the internet:**
	- 01. use "apt-get update" to retrieve new lists of ubuntu packages

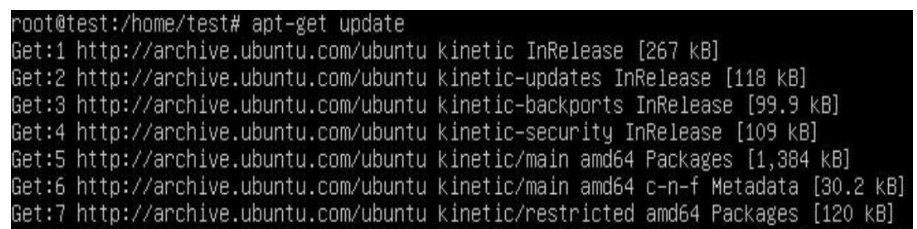

02. Linux opensource driver link, open the following link to enter the "Software Download" page to download:

RR2700 Series: <https://www.highpoint-tech.com/rr272x-overview>

Extract driver package:

```
tar zxvf RR272x_1x_Linux_X86_64_Src_vx.x.x_xx_xx_xx.tar.gz
```
Run the **.bin** file to install the driver package.

**sh rr272x\_1x-linux-src-vxx.x.x-xx\_xx\_xx.bin or**

**./rr272x\_1x-linux-src-vxx.x.x-xx\_xx\_xx.bin**

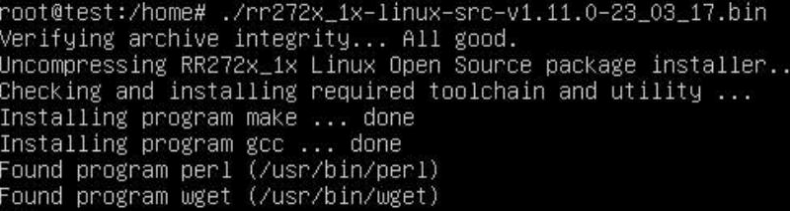

a. Follow the prompts to complete the driver installation.

```
bootable binaries on them and create new boo
ound FreeDOS on /dev/sdc1<br>dding boot menu entry for UEFI Firmware Settings ...
lone
ione<br>;ynchronizing state of hptdrv–monitor.service with SysV service script with /lib/systemd/systemd–sysv–install.<br>;xecuting: /lib/systemd/systemd–sysv–install enable hptdrv–monitor<br>µpdate–rc.d: warning: enable action wi
UCCESS: Driver rr272x_1x is installed successfully for kernel 5.19.0–21–generic.<br>lease restart the system for the driver to take effect.<br>f you want to uninstall the driver from the computer, please run hptuninrr272x_1x to
```
b. After the installation is complete, you can perform system update operations.

# <span id="page-9-0"></span>**3 Monitoring the Driver**

Once the driver is running, you can monitor it through the Linux proc file system support. There is a special file under /proc/scsi/rr272x  $1x$  /. Through this file you can view driver status and send control commands to the driver.

#### **Note**

The file name is the SCSI host number allocated by OS. If you have no other SCSI cards installed, it will be 0. In the following sections, we will use x to represent this number.

Using the following command to show driver status:

#### # **cat /proc/scsi/rr272x\_1x /x**

This command will show the driver version number, physical device list and logical device list.

# <span id="page-10-0"></span>**4 Installing RAID Management Software**

HighPoint RAID Management Software is used to configure and keep track of your hard disks and RAID arrays attached to RR Series RAID Controller. Installation of the management software is optional but recommended.

Please refer to HighPoint RAID Management Software documents for more information.

# <span id="page-10-1"></span>**5 Troubleshooting**

If you do not install the system or update the kernel according to the installation manual, the system will crash and you will not be able to enter. Please follow the steps below.

Press **ESC** when booting, until the following interface appears. Choose **"Advanced options for Ubuntu"** and press **Enter**

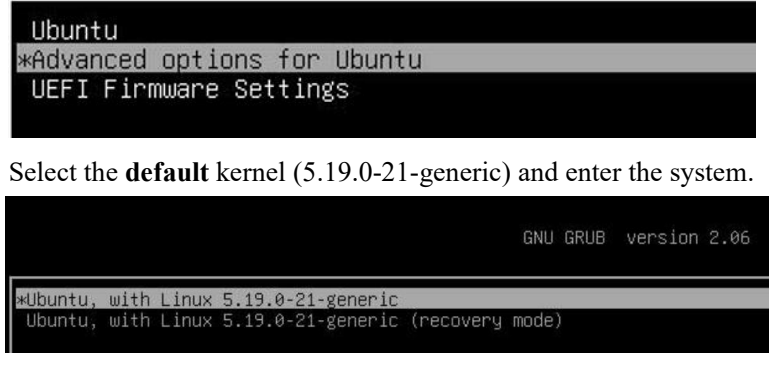

Install Linux Opensource driver.

RR2700 Series: <https://www.highpoint-tech.com/rr272x-overview>

### **sh rr272x\_1x-linux-src-vxx.x.x-xx\_xx\_xx.bin** or **./rr272x\_1x-linux-src-vxx.x.x-xx\_xx\_xx.bin**

root@test:/home# ./rr272x\_1x–linux–src–v1.11.0–23\_03\_17.bin Verifying archive integrity... All good. Uncompressing RR272x\_1x Linux Open Source package installer. Checking and installing required toolchain and utility ... Installing program make ... done Installing program gcc ... done<br>Found program perl (/usr/bin/perl) Found program wget (/usr/bin/wget)

.<br>Its output will be used to detect bootable binaries on them and create new boot entries.<br>Found FreeDOS on /dev/sdc1 dding boot menu entry for UEFI Firmware Settings ... wowe<br>Synchronizing state of hptdrv–monitor.service with SysV service script with /lib/systemd/systemd–sysv–install.<br>Executing: /lib/systemd/systemd–sysv–install enable hptdrv–monitor<br>update–rc.d: warning: enable action wi UCCESS: Driver rr272x\_1x is installed successfully for kernel 5.19.0-21-generic. bease restart the system for the driver to take effect.<br>i you want to uninstall the driver from the computer, please run hptuninrr272x\_1x to uninstall the driver files.<br>move conflicting module mysas successfully

# <span id="page-11-0"></span>**6 Rebuilding Driver Module for System Update**

When the system updates the kernel packages, the driver module rr272x 1x.ko should be built and installed manually before reboot.

Please referto the README file distributed with HighPoint RR Series RAID Controller opensource package on how to build and install the driver module.

# <span id="page-11-1"></span>**7 Appendix A**

#### **Support command: help/info/quit/exit/create/delete**

 **Create Command Syntax**

> Create Array Type (RAID0/1/10/5/50) Member Disk list (1/1, 1/2|\*) Capacity (100|\*)

*Note:*

#### *The RR2720A controllers can support RAID0/1/10/5/50*

#### **Examples**

 $<<$  create RAID0

<<< create RAID0 \*

<<< create RAID0 \* \*

Create RAID0 array with all disks and with maximum capacity.

```
<< create RAID1 1/1, 1/3 10
```
Create RAID1 array with disk 1/1 and 1/3 and with 10GB capacity.

 $<<$  create RAID10 $*$ 

Create RAID10 array with all disks and with maximum capacity.

 $<<$  create RAID5  $*$ 

Create RAID5 array with all disks and with maximum capacity.

 $<<$  create RAID50,3 1/1, 1/2, 1/3, 1/4, 1/5, 1/6

Create RAID50 array with disk 1/1, 1/2, 1/3, 1/4, 1/5, 1/6 and with sub member count 3 and with maximum capacity.

# **Delete Command Syntax**

delete {array ID}

### **Examples**

<<< delete 1

Delete the first array from Logical device list.

<<< delete 2

Delete the second array from Logical device list.

# **Info Command Syntax**

info

Display physical device list and logical list

# **Exit Command Syntax**

Q/q/quit/exit

Quit the application

# **Help Command Syntax**

H/h/help

This is help message.